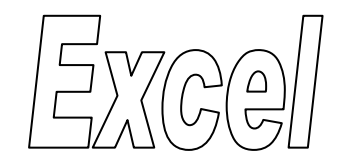

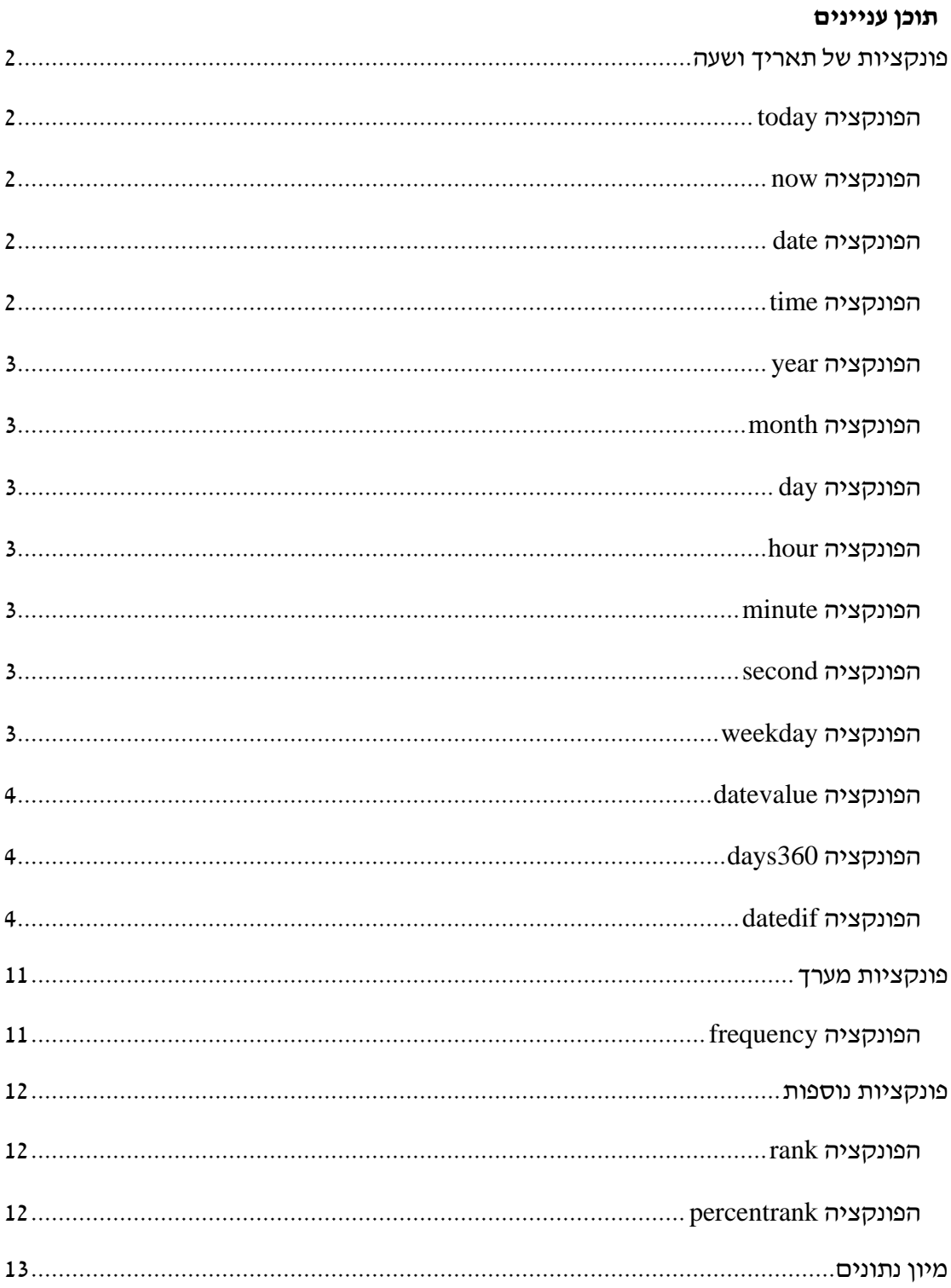

# <span id="page-1-0"></span>**פונקציות של תאריך ושעה**

אקסל מאחסן תאריכים כמספרים סידוריים רציפים כדי שתהיה אפשרות להשתמש בהם בחישובים. 1 בינואר 1900 הוא המספר הסידורי ,1 ו- 1 בינואר 2008 הוא המספר הסידורי 39448 מאחר שהוא חל 39,448 ימים לאחר ה- 1 בינואר .1900

הספרות שמימין לנקודה העשרונית במספר הסידורי מייצגות את השעה. לדוגמא:

- $\frac{12}{24}$ : המספר הסידורי 0.5 מייצג את השעה 12 בצהריים. אופן החישוב  $\frac{12}{24}$  $\overline{\mathbf{c}}$
- המספר הסידורי 0.0208333 מייצג 30 דקות אחרי חצות. אופן החישוב $\frac{30}{4\times60}$  :  $\overline{\mathbf{c}}$
- $\frac{12*60+30}{24*60}$ : המספר הסידורי 0.5208333 מייצג את השעה 12: 30 בצהריים. אופן החישוב  $\bullet$

 $\overline{\mathbf{c}}$ 

 המספר הסידורי 0.758773148 מייצג את השעה .18:12:38 אופן החישוב:  $\overline{\mathbf{c}}$ 

כאשר התא מעוצב בתבנית כללי, אקסל משנה אוטומטית את עיצוב התא לתבנית של תאריך.

## <span id="page-1-1"></span>*הפונקציה today*

הפונקציה מחזירה את המספר הסידורי של התאריך הנוכחי. התאריך מתעדכן כאשר פותחים את הקובץ מחדש, או בעת חישוב מחדש של הגיליון.

תחביר הפונקציה:

*today*)(

### <span id="page-1-2"></span>*הפונקציה now*

החזרת המספר הסידורי של התאריך והשעה הנוכחיים. ערך התא מתעדכן כאשר פותחים את הקובץ מחדש, או בעת חישוב מחדש של הגיליון.

תחביר הפונקציה:

*now*)(

## <span id="page-1-3"></span>*הפונקציה date*

החזרת המספר הסידורי של תאריך מסוים. תחביר הפונקציה:

)יום, חודש, שנה(*date*

# <span id="page-1-4"></span>*הפונקציה time*

החזרת המספר הסידורי של שעה מסוימת. תחביר הפונקציה:

)שניה, דקה, שעה(*time*

### <span id="page-2-0"></span>*הפונקציה year*

מחזירה את השנה של תאריך מסוים. תחביר הפונקציה:

)מס' סידורי(*year*

### <span id="page-2-1"></span>*הפונקציה month*

מחזירה את החודש של תאריך מסוים. תחביר הפונקציה:

)מס' סידורי(*month*

### <span id="page-2-2"></span>*הפונקציה day*

מחזירה את היום בחודש של תאריך מסוים. תחביר הפונקציה:

)מס' סידורי(*day*

### <span id="page-2-3"></span>*הפונקציה hour*

מחזירה את השעה בלבד מתוך שעה מסוימת. תחביר הפונקציה:

)מס' סידורי(*hour*

### <span id="page-2-4"></span>*הפונקציה minute*

מחזירה את הדקות בלבד מתוך שעה מסוימת. תחביר הפונקציה:

)מס' סידורי(*minute*

### <span id="page-2-5"></span>*הפונקציה second*

מחזירה את השניות בלבד מתוך שעה מסוימת. תחביר הפונקציה:

)מס' סידורי(*second*

### <span id="page-2-6"></span>*הפונקציה weekday*

מחזירה את היום בשבוע של תאריך מסוים. תחביר הפונקציה:

)סוג ,מס' סידורי(*weekday*

האיבר הראשון הוא מס' סידורי של תאריך. האיבר השני מציין את שיטת ההחזרה.

- כאשר הסוג הוא :1 יום ראשון = ,1 ויום שבת =.7
- כאשר הסוג הוא :2 יום שני = ,1 ויום ראשון = .7

## <span id="page-3-0"></span>*הפונקציה datevalue*

המרת תאריך בתבנית טקסט למספר סידורי. תחביר הפונקציה:

)תאריך(*datevalue*

לדוגמא, הנוסחא ("1/1/2008")DATEVALUE =מחזירה ,39448 המספר הסידורי של התאריך .1/1/2008

### <span id="page-3-1"></span>*הפונקציה 360days*

חישוב מספר הימים בין שני תאריכים בהתבסס על שנה בת 360 יום )12 חודשים בני 30 יום( המשמשת בחישובים חשבונאיים מסוימים.

תחביר הפונקציה:

)]שיטה[, תאריך סיום, תאריך התחלה(*360days*

- שיטה 1 (או מושמט): אמריקאית  $\cdot$ 
	- שיטה 2 $: 2$  אירופאית  $\bullet$

# <span id="page-3-2"></span>*הפונקציה datedif*

חישוב מרווחים בין שני תאריכים. הפונקציה זמינה עבור כל גרסאות האקסל )החל מגרסה 5( אולם מתועדת ב"עזרה" רק בגרסה .2000 האקסל מכיר ומקבל את קיומה אבל לא מזכיר אותה ברישומיו. תחביר הפונקציה:

) סוג המרווח, תאריך סיום, תאריך התחלה(*datedif*

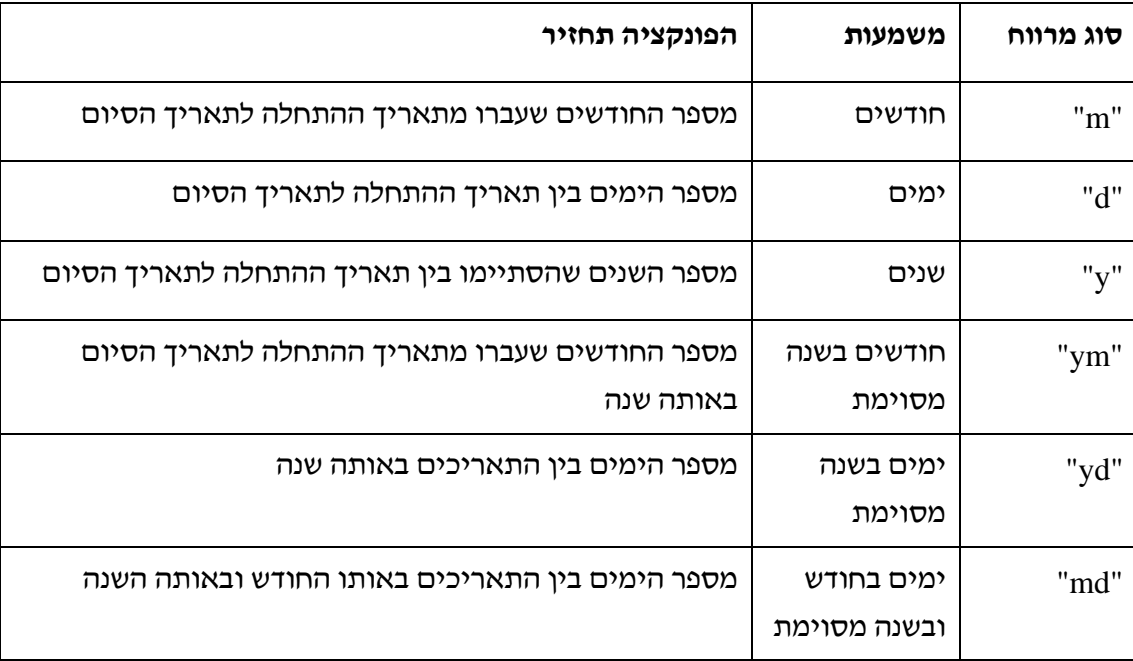

סוגי מרווח:

**עבור לגיליון "1-5"**

#### **.1 הצג בתא 1B את התאריך הנוכחי**

הפונקציה בתא צריכה להיות:

 $=$ TODAY()

### **.2 הצג בתא 1F את התאריך ואת השעה הנוכחיים**

הפונקציה בתא צריכה להיות:

 $=$ NOW()

#### **.3 הצג בטווח התאים 14A5:A ובטווח 14D5:D את היום בשבוע.**

הפונקציה בתא 5A צריכה להיות:

 $=$ WEEKDAY(B5,1)

**.4 הצג בטווח התאים 14G5:G את סך השעות של העובד, בפורמט של שעה.**

הנוסחא בתא 5G צריכה להיות:

 $=$ F5-C5

**.5 הצג בטווח התאים 14H5:H את סך השעות של העובד, בפורמט של מספר.**

הנוסחא בתא 5H צריכה להיות:

 $=(F5-C5)*24$ 

#### **עבור לגיליון "6-9"**

**.6 תקן את הנוסחא בטווח התאים 14G5:G כך שהחישוב יטפל בצורה נכונה גם במקרים הנפרשים על מעבר ליממה.**

הנוסחא בתא 5G צריכה להיות:

 $=(E5+F5)-(B5+C5)$ 

**.7 תקן את הנוסחא בטווח התאים 14H5:H כך שהחישוב יטפל בצורה נכונה גם במקרים הנפרשים על מעבר על ליממה.**

הנוסחא בתא 5H צריכה להיות:

 $= ((E5+F5)-(B5+C5))^*24$ 

**.8 שנה את תצוגת התאים בטווח התאים 14A5:A כך שיוצג היום בשבוע בפורמט: א, ב, ... , שבת.**

**שנה את תצוגת התאים בטווח התאים 14D5:D כך שיוצג היום בשבוע בפורמט: יום ראשון, יום שני, ... , יום שבת.**

סמן את הטווח 14A5:A < כרטיסיה בית > רצועה מספר > פתח את התפריט עיצוב תאים > לשונית מספר > מותאם אישית > בתיבה 'סוג' הקש: ddd

 $<$  סמן את הטווח 15:D14 $<$  כרטיסיה בית $>$  רצועה מספר $>$  פתח את התפריט עיצוב תאים לשונית מספר > מותאם אישית > בתיבה 'סוג' הקש: dddd

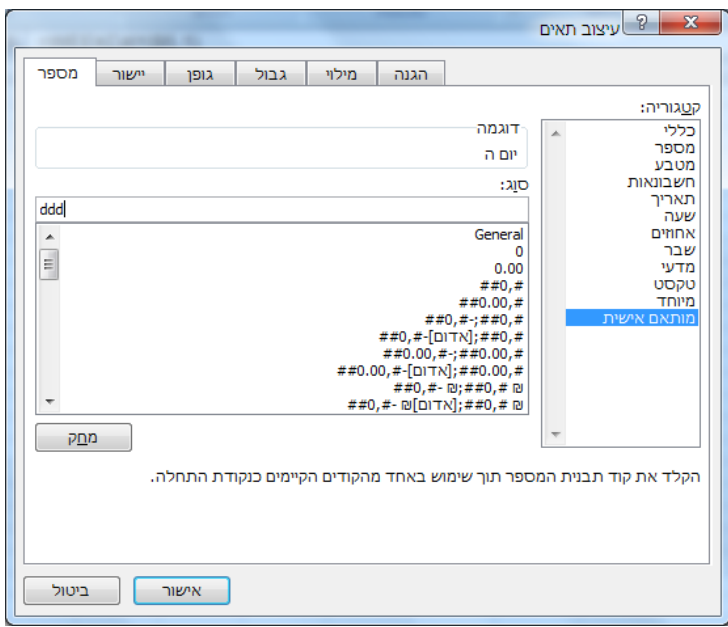

**.9 חשב בתא 19A את התאריך הראשון החודש העבודה; בתא 19B את היום האחרון באותו חודש; ובתא 19C את ס"ה שעות העבודה של אותו החודש.**

 $\cdot$ הפונקציה בתא A19 צריכה להיות

 $=$ DATE(YEAR(B5), MONTH(B5), 1)

 $\,$ הפונקציה בתא  $\,$  B $\,$ 19 צריכה להיות $\,$ 

 $=$ DATE(YEAR(B5),MONTH(B5)+1,1)-1

 $\cdot$ הפונקציה בתא C19 צריכה להיות

=SUMIFS(H5:H14,B5:B14,">="&A19,B5:B14,"<="&B19)

#### **עבור לגיליון "10-21"**

**.10 רשום בטווח התאים 16B4:B את היום בחודש של תאריך התשלום.**

הפונקציה בתא 4B צריכה להיות:

 $=$ DAY(A4)

#### **.11 רשום בטווח התאים 16C4:C את החודש של תאריך התשלום.**

הפונקציה בתא  $C4$  צריכה להיות:

 $=$ MONTH(A4)

### **.12 רשום בטווח התאים 16D4:D את השנה של תאריך התשלום.**

הפונקציה בתא 4D צריכה להיות:

 $=YEAR(A4)$ 

**.13 רשום בטווח התאים 16G4:G את חודש פרסום המדד הידוע בעת תאריך התשלום. המדד מתפרסם ב- 15 לכל חודש, והוא המדד של החודש שקדם לו.**

 $\cdot$ הפונקציה בתא  $\rm{G4}$  צריכה להיות

=IF(B4<\$C\$1,IF(C4=1,12,C4-1),C4)

#### **.14 רשום בטווח התאים 16H4:H את שנת פרסום המדד הידוע בעת תאריך התשלום.**

הפונקציה בתא 4H צריכה להיות:

=IF(B4<\$C\$1,IF(C4=1,D4-1,D4),D4)

 $\cdot$  : או

=IF(AND(B4<\$C\$1,C4=1),D4-1,D4)

#### **.15 רשום בטווח התאים 16I4:I את תאריך פרסום המדד הידוע בעת תאריך התשלום.**

הפונקציה בתא 4I צריכה להיות:

=DATE(H4,G4,\$C\$1)

### **.16 רשום בטווח התאים 16F4:F את החודש אליו מתייחס המדד הידוע בעת תאריך התשלום.**

הפונקציה בתא 4F צריכה להיות:

=(IF(MONTH(I4)=1,DATE(YEAR(I4)-1,12,1),DATE(YEAR(I4),MONTH(I4)-1,1)))

## **.17 שנה את תצוגת התאים בטווח התאים 16F4:F כך שיוצגו רק החודש והשנה של התאריכים )לדוגמא ינואר 2010 יופיע כך: 01/2010(**

סמן את הטווח 16F4:F < כרטיסיה בית > רצועה מספר > פתח את התפריט עיצוב תאים > לשונית מספר > מותאם אישית > בתיבה 'סוג' הקש: yyyy/mm

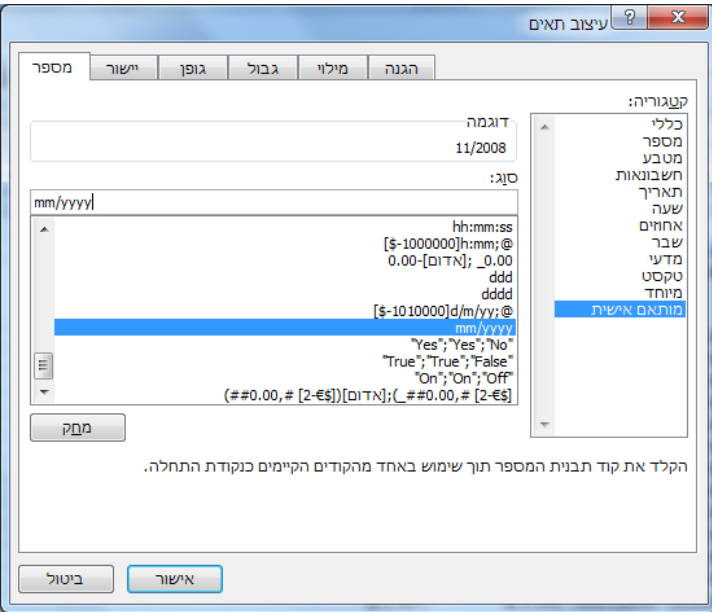

## **.18 חשב בטווח התאים 16M4:M את תאריך פרסום המדד הידוע בעת תאריך העסקה )מדד הבסיס(.**

הפונקציה בתא 4M צריכה להיות:

=DATE(IF(DAY(J4)<\$C\$1,IF(MONTH(J4)-1=0,YEAR(J4)-1,YEAR(J4)), YEAR(J4)),IF(DAY(J4)<\$C\$1,IF(MONTH(J4)-1=0,12,MONTH(J4)-1), MONTH(J4)),\$C\$1)

או:

```
=DATE(IF(AND(DAY(J5)<$C$1,MONTH(J5)=1),YEAR(J5)-1,YEAR(J5)),
IF(DAY(J5)<$C$1,IF(MONTH(J5)-1=0,12,MONTH(J5)-1), MONTH(J5)),$C$1)
```
#### **.19 חשב בטווח התאים 16L4:L את החודש אליו מתייחס המדד הידוע בעת תאריך העסקה.**

הפונקציה בתא  $1.4$  צריכה להיות:

=(IF(MONTH(M4)=1,DATE(YEAR(M4)-1,12,1),DATE(YEAR(M4),MONTH(M4)-1,1)))

## **.20 שנה את תצוגת התאים בטווח התאים 16L4:L כך שיוצגו רק החודש והשנה של התאריכים )לדוגמא ינואר 2010 יופיע כך: ינו10-(**

סמן את הטווח 16F4:F < כרטיסיה בית > רצועה מספר > פתח את התפריט עיצוב תאים > לשונית מספר > מותאם אישית > בתיבה 'סוג' הקש: yy-mm

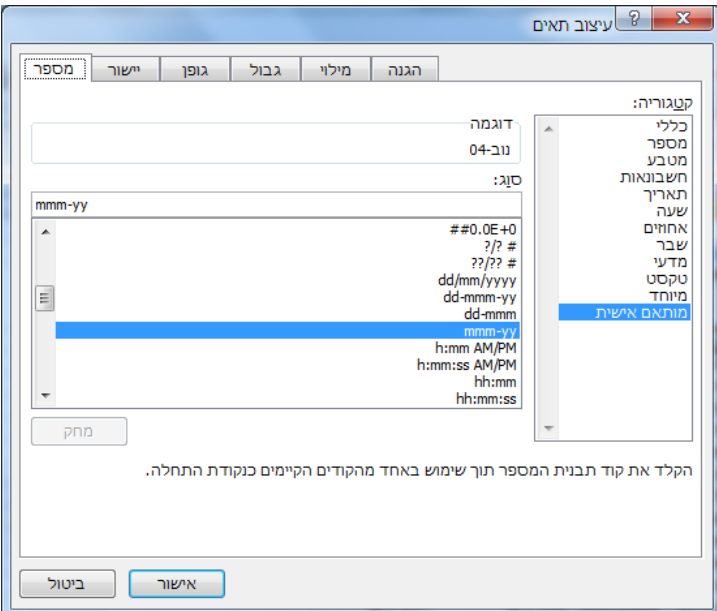

### **.21 חשב בטווח התאים 16O4:O את סכום העסקה לאחר ההצמדה למדד.**

הנוסחא בתא 4O צריכה להיות:

 $=N4*E4/K4$ 

**עבור לגיליון "22-27"**

# **.22 חשב בטווח התאים 16P4:P את מספר השנים השלמות שחלפו ממועד העסקה למועד התשלום )השתמש בפונקציה DATEDIF).**

הפונקציה בתא 4P צריכה להיות:

 $=$ DATEDIF(J4,A4,"y")

# **.23 חשב בטווח התאים 16Q4:Q את מספר החודשים השלמים שחלפו ממועד העסקה למועד התשלום )השתמש בפונקציה DATEDIF).**

הפונקציה בתא 4Q צריכה להיות:

 $=$ DATEDIF(J4,A4,"m")

# **.24 חשב בטווח התאים 16R4:R את מספר הימים שחלפו ממועד העסקה למועד התשלום )השתמש בפונקציה DATEDIF).**

 $\cdot$ הפונקציה בתא R4 צריכה להיות

 $=$ DATEDIF(J4,A4,"d")

## **.25 חשב בטווח התאים 16S4:S את מספר השנים המדויק שחלפו ממועד העסקה למועד התשלום.**

הנוסחא בתא 4S צריכה להיות:

 $=(A4 - J4)/365$ 

## **.26 חשב בטווח התאים 16T4:T את מספר החודשים המדויק שחלפו ממועד העסקה למועד התשלום.**

הנוסחא בתא 4T צריכה להיות:

 $=(A4-J4)/365*12$ 

### **.27 חשב בטווח התאים 16U4:U את מספר הימים שחלפו ממועד העסקה למועד התשלום.**

הנוסחא בתא 4U צריכה להיות:

 $=$ A4-J4

# <span id="page-10-0"></span>**פונקציות מערך**

פונקציות המחזירות תוצאות בטווח של נתונים (ולא בתא בודד).

### <span id="page-10-1"></span>*הפונקציה frequency*

הפונקציה מחשבת את שכיחות הערכים בטווח מסוים.

תחביר הפונקציה:

*FREQUENCY(data\_array,bins\_array)*

array\_Data: מערך של ערכים, או הפניה אל טווח של תאים המכילים ערכים, שאתה מבקש למנות בה תדירויות. אם הטווח אינו מכיל ערכים, הפונקציה תחזיר מערך של אפסים.

array\_Bins: מערך, או הפניה אל מרווחים שבהם ברצונך לקבץ את הערכים ב-array\_data. אם הארגומנט array\_bins אינו מכיל ערכים, הפונקציה FREQUENCY תחזיר את מספר הפריטים .data\_array-ב

#### **עבור לגיליון "28-32"**

# **.28 חשב בטווח התאים 21R16:R את התפלגות הציונים של הסטודנטים לפי המרווחים הרשומים בטווח התאים 21P16:P.**

הקלד את הערך העליון של כל מרווח לטווח התאים 21Q16:Q

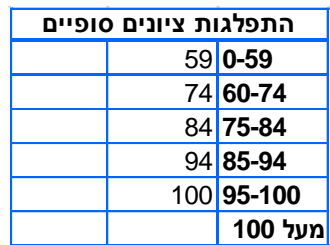

הקלד את הפונקציה הבאה לתא 16R:

=FREQUENCY(N4:N13,Q16:Q21)

- סמן את טווח התאים 21R16:R
	- לחץ על מקש פונקציונלי 2F
- CTRL+SHIFT+ENTER לחץ

## <span id="page-11-0"></span>**פונקציות נוספות**

### <span id="page-11-1"></span>*הפונקציה rank*

הפונקציה מחזירה את הדירוג של מספר בתוך רשימת מספרים.

תחביר הפונקציה:

RANK(number,ref,order)

Number - המספר שאת דירוגו ברצונך למצוא.

Ref - מערך של מספרים או הפניה לטווח של תאים המכילים מספרים. הפונקציה מתעלמת מערכים לא מספריים ב-ref.

Order - מספר המציין כיצד לדרג את number: 0 – סדר יורד; כל ערך אחר – סדר עולה.

### **.29 דרג בסדר יורד את הסטודנטים לפי הציון הסופי בקורס )בעמודה S).**

הנוסחא בתא 4S צריכה להיות:

=RANK(N4,\$N\$4:\$N\$13,0)

## <span id="page-11-2"></span>*הפונקציה percentrank*

הפונקציה מחזירה את הדירוג של מספר בתוך רשימת מספרים באחוזים.

תחביר הפונקציה:

PERCENTRANK)**array**,**x**,[significance])

**Array** המערך או טווח הנתונים המכילים ערכים נומריים מולו רוצים לבדוק את המיקום היחסי.

**X** הערך שעבורו מבוקש הדירוג היחסי.

**Significance** ערך אופציונלי, הקובע את מספר הספרות המובהקות בערך האחוז המוחזר. אם יושמט הארגומנט, תשתמש הפונקציה PERCENTRANK בשלוש ספרות (xxx0.(.

**.30 מצא את האחוזון של הציון הסופי בקורס של כל סטודנט )בעמודה T).**

הנוסחא בתא 4T צריכה להיות:

=PERCENTRANK(\$N\$4:\$N\$13,N4)

# <span id="page-12-0"></span>**מיון נתונים**

**.31 מיין את הנתונים לפי שם הסטודנט בסדר עולה ואח"כ לפי מגדר בסדר עולה**

סמן את טווח התאים 13R3:B < כרטיסיה בית > רצועה עריכה > מיין וסנן > מיון מותאם אישית > סמן "הנתונים שלי כוללים כותרות" > בחר:

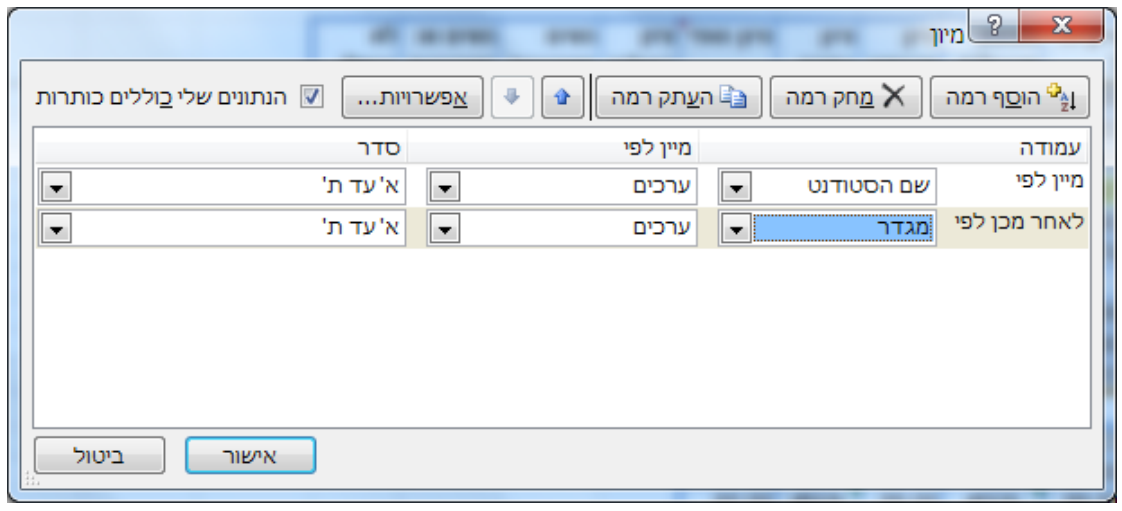

### **.32 מיין את הנתונים לפי ת.ז. )סדר עולה(**

סמן את טווח התאים 13R3:B < כרטיסיה בית > רצועה עריכה > מיין וסנן > מיון מותאם אישית > סמן "הנתונים שלי כוללים כותרות" > לחץ "מחק רמה" > בחר:

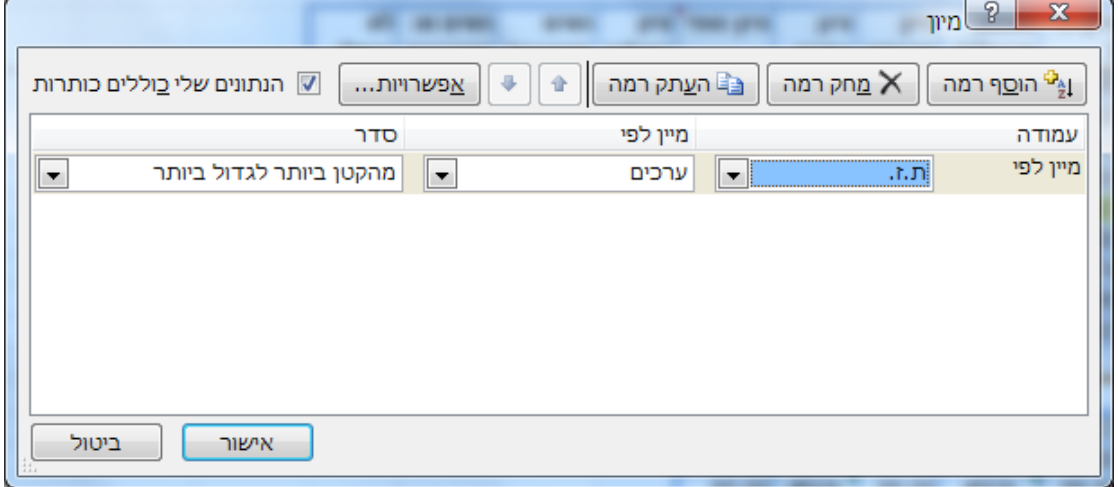